# GETTING STARTED QUICK GUIDE FOR FACULTY

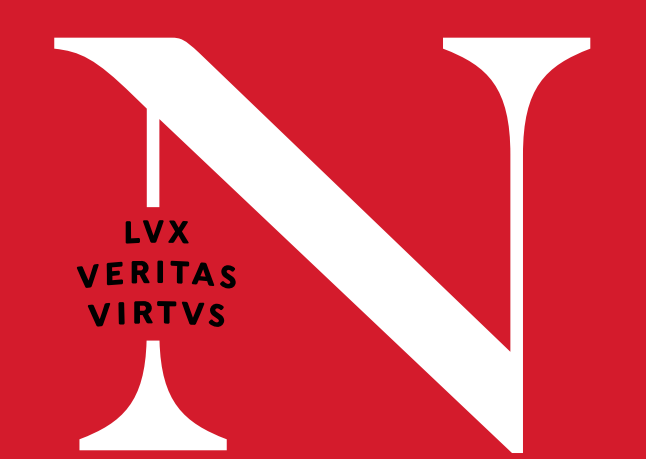

Canvas is the new LMS for Northeastern

## ABOUT CANVAS

Northeastern is replacing Blackboard with Canvas as the university's next learning management system. All courses will be on Canvas and Blackboard will be archived.

## **CANVAS FEATURES**

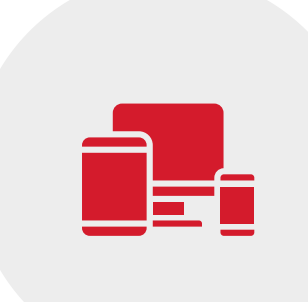

## CANVAS READINESS CHECKLIST

### LOG IN TO CANVAS

1. *Go to canvas.northeastern.com* 2. *Log in with myNortheastern username and password*

 $\frac{1}{2}$ 

Modern web and mobile interface

Personalizable course 28 dashboard

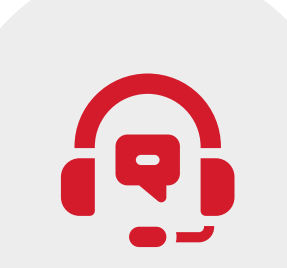

Customizable profile and notifications

Embedded 24/7 support and training

User level and course level time zones

Integrated Third-party tools

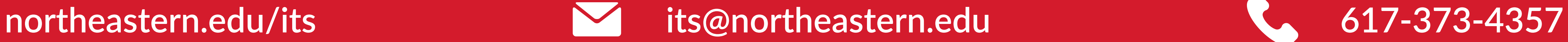

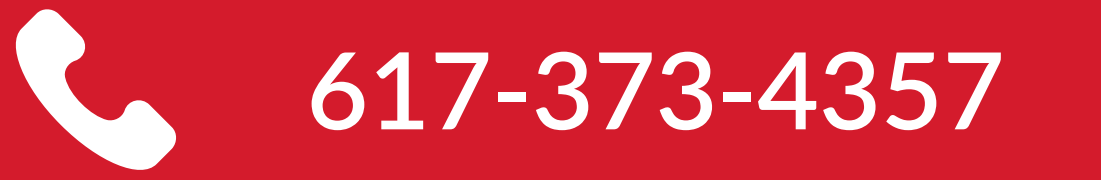

- **6. Create online class meetings: Zoom or Teams class meetings can be configured and accessible through the** Canvas course. The Zoom integration will also add the link to students' Canvas calendars.
- **Publish Your course in Canvas** : Publishing your courses by the start of the term helps students prepare and 7. feel ready to learn. You can publish or unpublish entire modules or some items within modules.
- **Communicate with students :** Canvas is the central place to communicate with students about the course 8. outside of course meetings, including sending announcements and messages.
- **Use Homepage to welcome and orient students** : A homepage for the course equips students with essential 1. information about the course and where to get started.
- 2. Utilize Modules for course flow : Modules provide an at-a-glance view of the activities for a given week or topic. They also create a linear flow for navigating through the week's activities.
- **Add a Syllabus to the course** : The Syllabus maps out the course communication plan and course deliverables. 3. Linking it from the Syllabus area of each course makes it easy for students to access.
- **Link course content through Canvas** : Linking all files, videos, and library materials into Canvas modules helps 4. students find course content and obtain an at-a-glance view of materials.
- **Create and grade Assignments through Canvas** : Students may not have printers, so digital assignment 5.

submission is key. Assignments can be turned in via Canvas native assignments, quizzes, or integrated external tools.

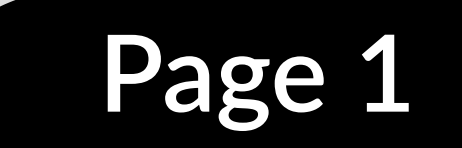

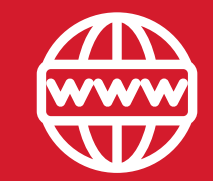

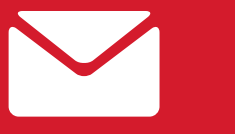

## GETTING STARTED QUICK GUIDE FOR FACULTY - *CONTINUED*

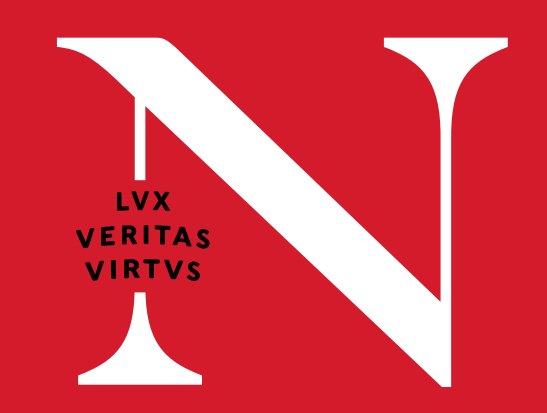

The Canvas user interface has three main components - the Dashboard, Global Navigation, and Sidebar.

## CANVAS WEB INTERFACE

### **DASHBOARD**

Found in the dashboard, the sidebar includes a To Do list, a Coming Up

This is the first thing a user sees when logging into Canvas. It provides a high-level overview of courses. The

Dashboard has two different viewing options - Customizable Course Card and Recent Activity.

### **SIDEBAR**

feed, and a View Grades (for courses faculty teach) button.

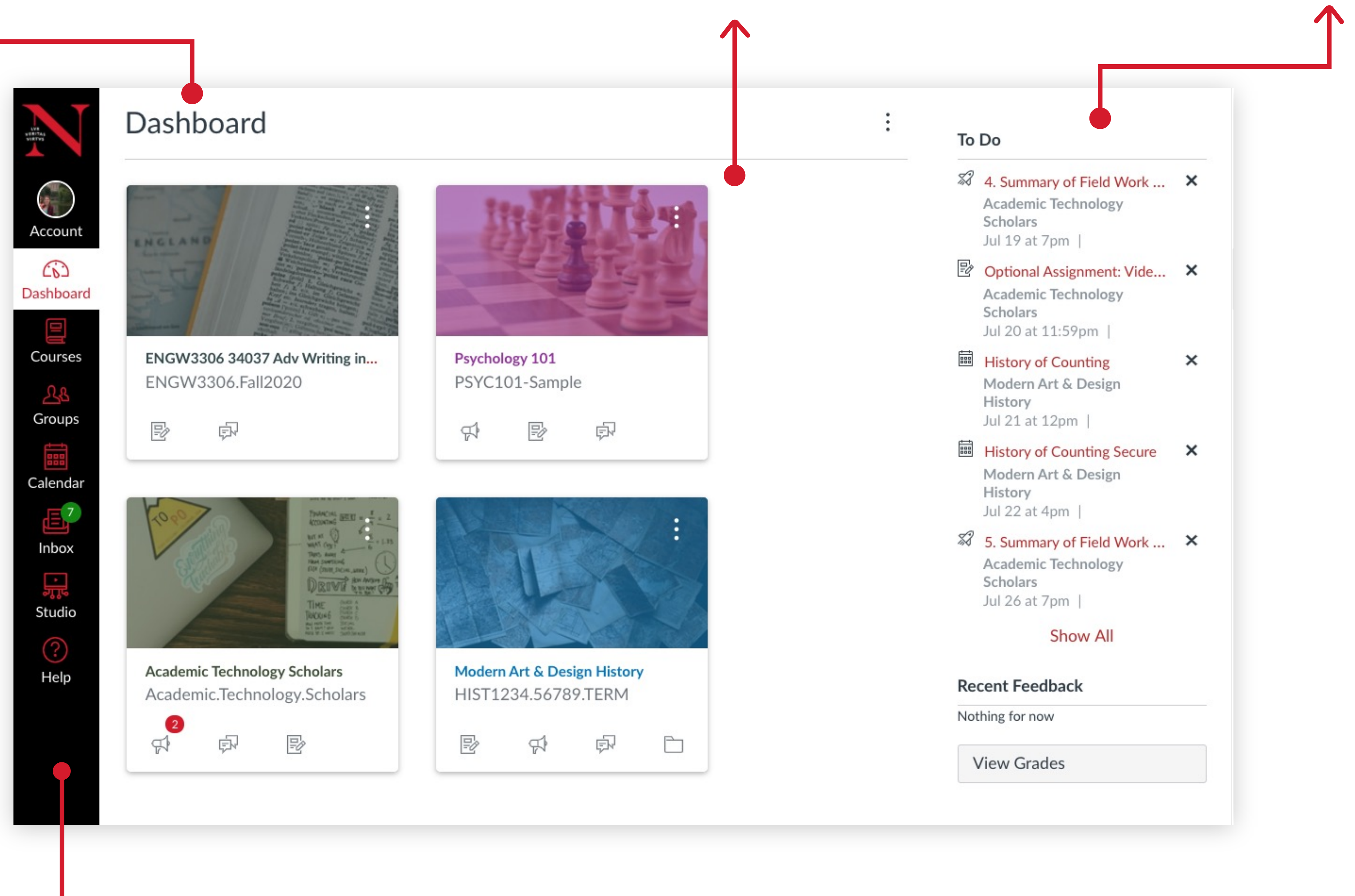

## **COURSE CARDS**

The Course Card view displays a course card for each favorited course. To help organize the dashboard, faculty can manage the settings for course cards by

clicking the Options icon. In the Colors tab, faculty can enter a nickname for their course (that only they see) and change the color of the course card.

## **GLOBAL NAVIGATION**

Faculty can modify their user settings (including time zone), customize profile, specify notification preferences, upload personal files, and log out of Canvas.

#### **Account**

View the global calendar, which shows assignments and events from each course faculty teach. Faculty can use the calendar feed to import into Outlook or other calendar clients.

### **Calendar**

Conversations can be viewed here. In Conversations, faculty can compose and send messages to students, TAs and other Canvas users.

#### **Inbox**

Studio is a communication tool that allows faculty and students to actively collaborate through video and audio media.

### **Studio**

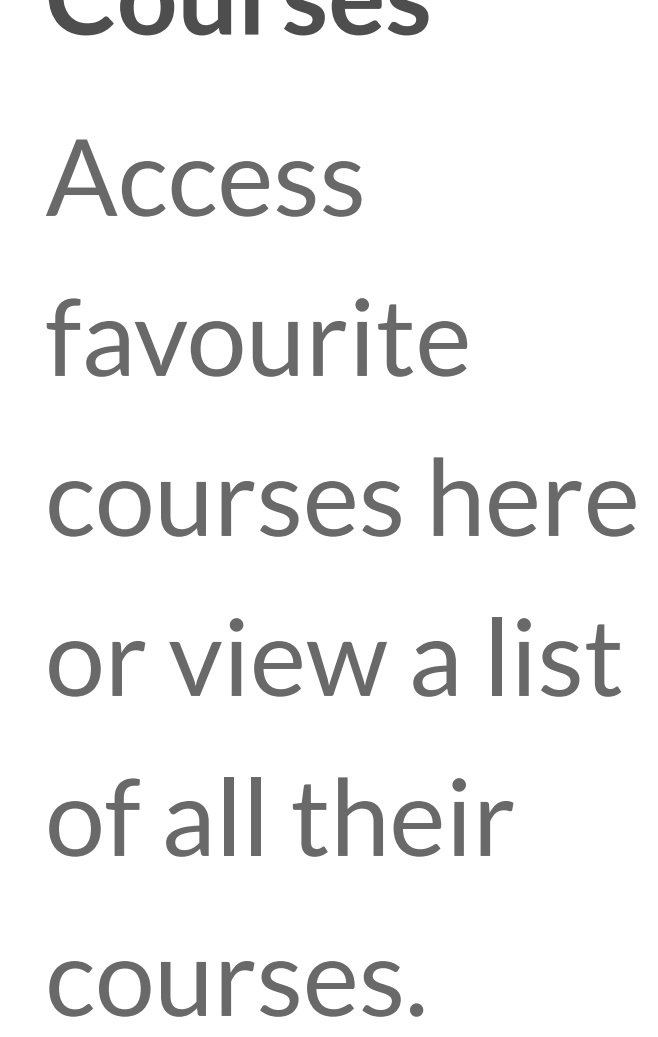

**Courses**

Access any groups in which you are enrolled or view a list of all groups **Groups**

Conversations can be viewed here. In Conversations, faculty can compose and send messages to students, TAs and other Canvas users.

### **Inbox**

Commons is a learning object repository that enables faculty to find, import, and share resources to the Northeastern community and beyond.

#### **Commons**

Access help resources, including the Canvas Guides, the Canvas Community, Canvas training, and 24/7 Canvas Support.

#### **Help**

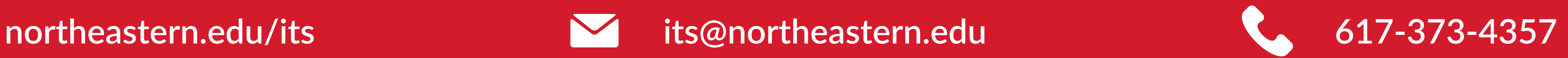

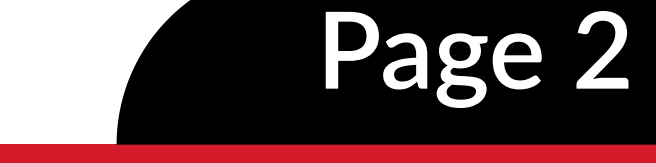

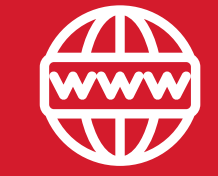

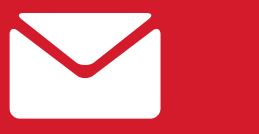

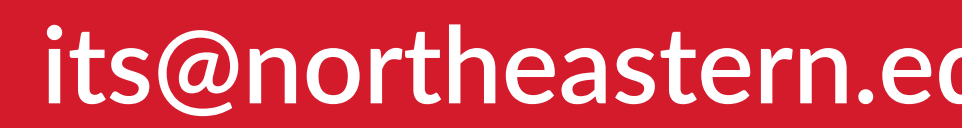

**Download Canvas Mobile Apps**

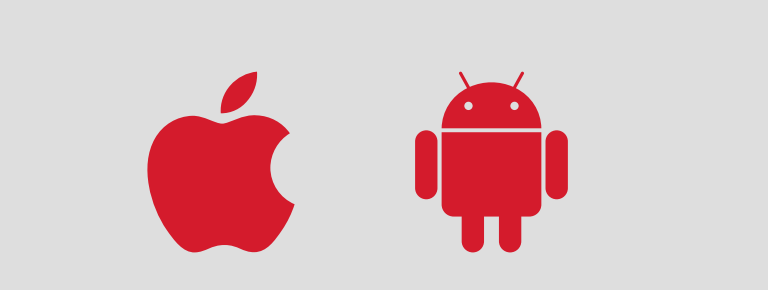